**INSTITUT FÜR MEDIZINISCHE** STATISTIK, INFORMATIK UND DOKUMENTATION Universitätsklinikum Jena

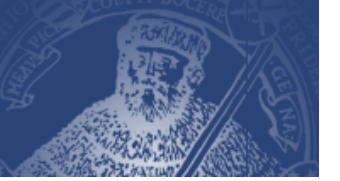

## Geben Sie in Ihrem Browser folgende Adresse ein: https://mti-f.mti.uni-jena.de/ipp<br>
Czertifikatfehler: Navigation wurde geblockt - Microsoft Internet Explorer bereitgestellt von MTI FSU-Jena [DDX]

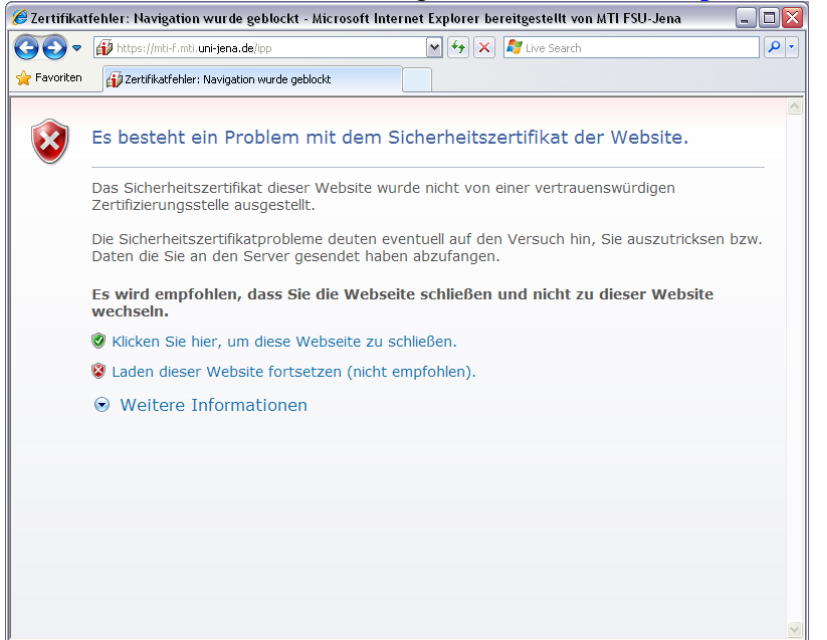

Setzen Sie das Laden der Website fort, obwohl es nicht empfohlen ist.

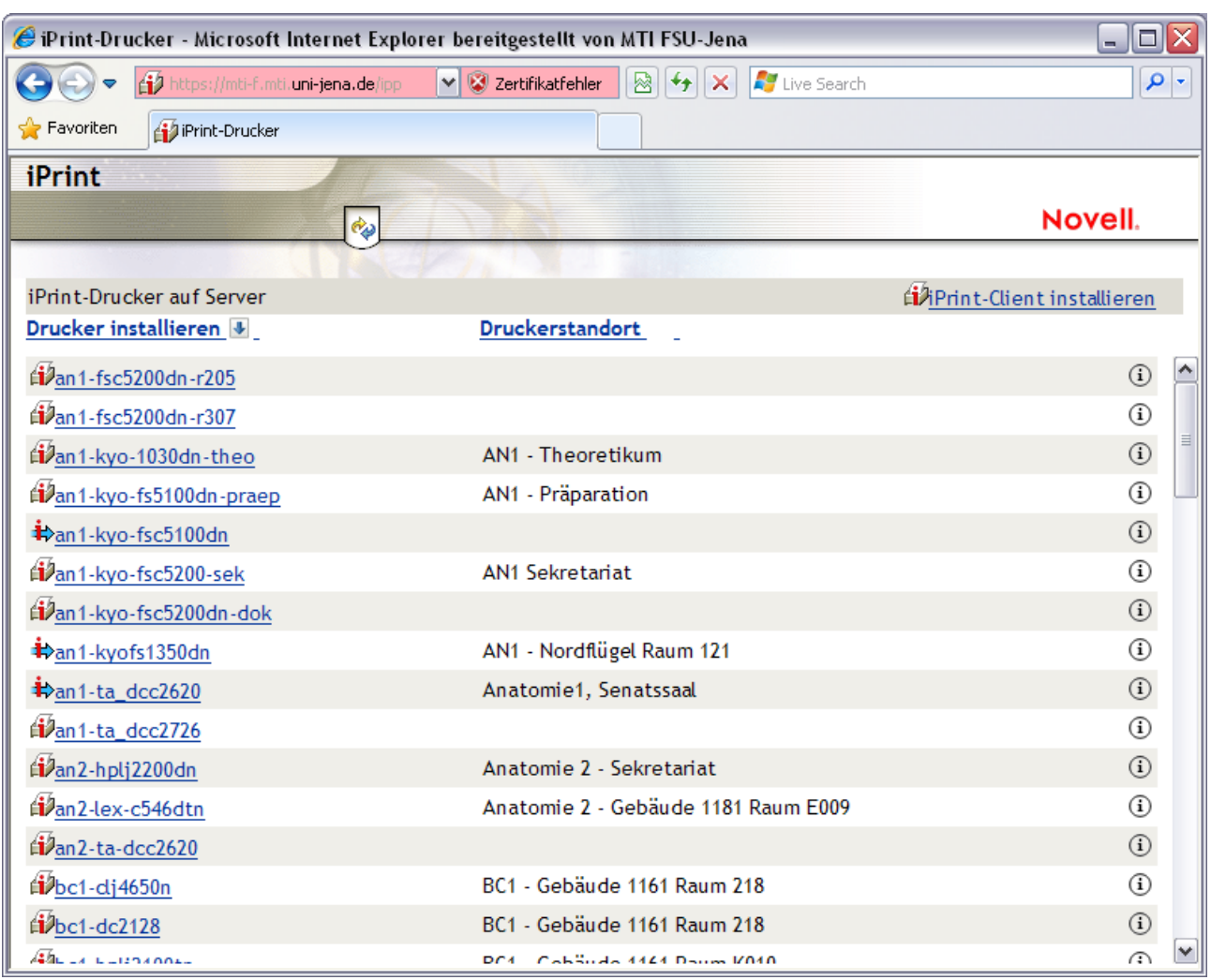

Wählen Sie den gewünschten Drucker aus.

## **INSTITUT FÜR MEDIZINISCHE STATISTIK, INFORMATIK UND DOKUMENTATION** Universitätsklinikum Jena

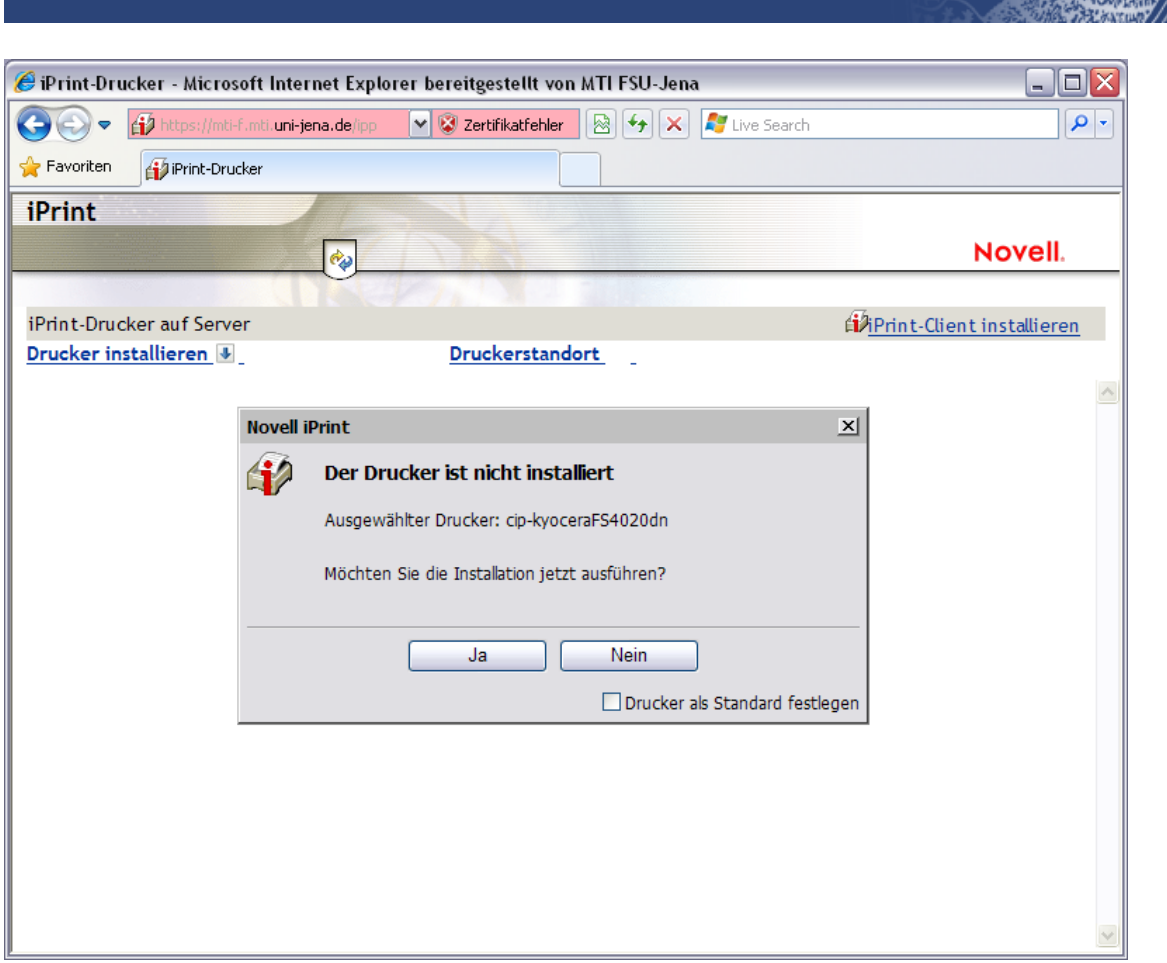

Installieren Sie den gewünschten Drucker.

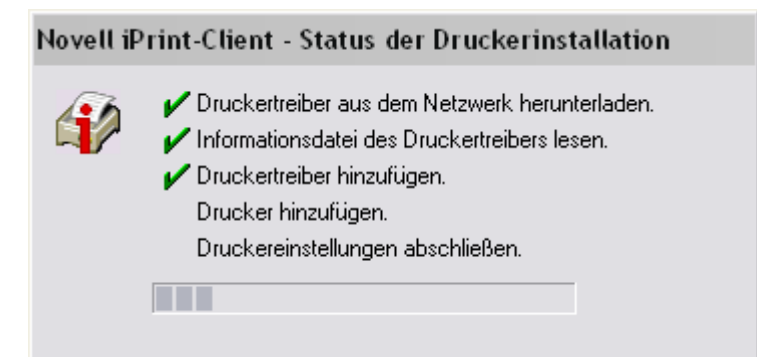

Die Installation dauert einen kleinen Augenblick…

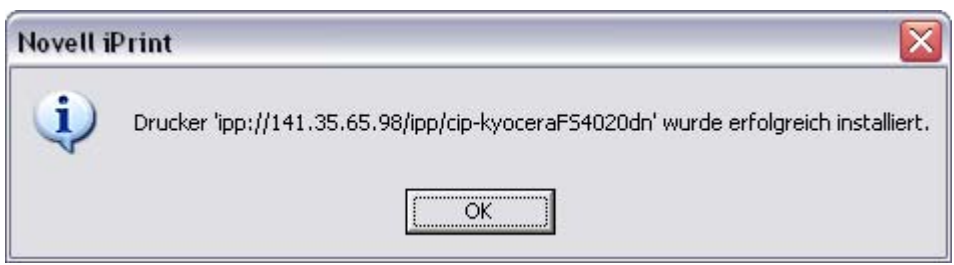

… um dann erfolgreich beendet zu werden.

Den installierten Drucker können Sie nun unter Systemsteuerung "Drucker und Faxgeräte" sehen. Rückfragen richten Sie bitte an Thomas Rieger (9-34245) oder Uwe Treffer (9-34241). 20.02.2012 H:\Daten\IMSID\vorlagen\ipp\_druckerinstallation.doc